# GPS Voice Coach Support Tool Manual

- 1.Support tool can do following functions
	- -1.Function setup of Voice coach
	- -2.Download running log data
	- -3.Delete running log data
	- -4.Update firmware
- 2. Operation environment the support tool
	- ・OS:Microsoft Windows 7/8, 8.1/10 US version
	- (Not support mac OS)
	- ・CPU:Celeron 2GHz and above
	- ・Memory:1GB and above
	- ・HDD:Space area of 100MB and above

#### 3.How to install the support tool

-1.Download "G011U\_Installer\_V1.00.zip" from HP of GPS Voice coach

- (URL https://www.greenon.jp/running/english)
- -2.Unpack downloaded file.

The unpacked file has two files in "G011U\_installer\_V1.xx" folder.

-3.Install the support tool

Open "G011U\_installer\_V1.xx" folder.

Click "setup.exe"

- Then the installation start.
- The installation does the support tool and the device driver.
- After installation, reboot the PC.

### 4.How to use support tool

- 1)Start up
- i. Connect the voice coach to PC
- ii.Click "GPS Voice Coach Support Tool" shortcut icon.

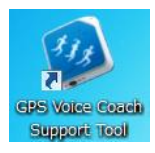

#### Then the tool window displays as follows.

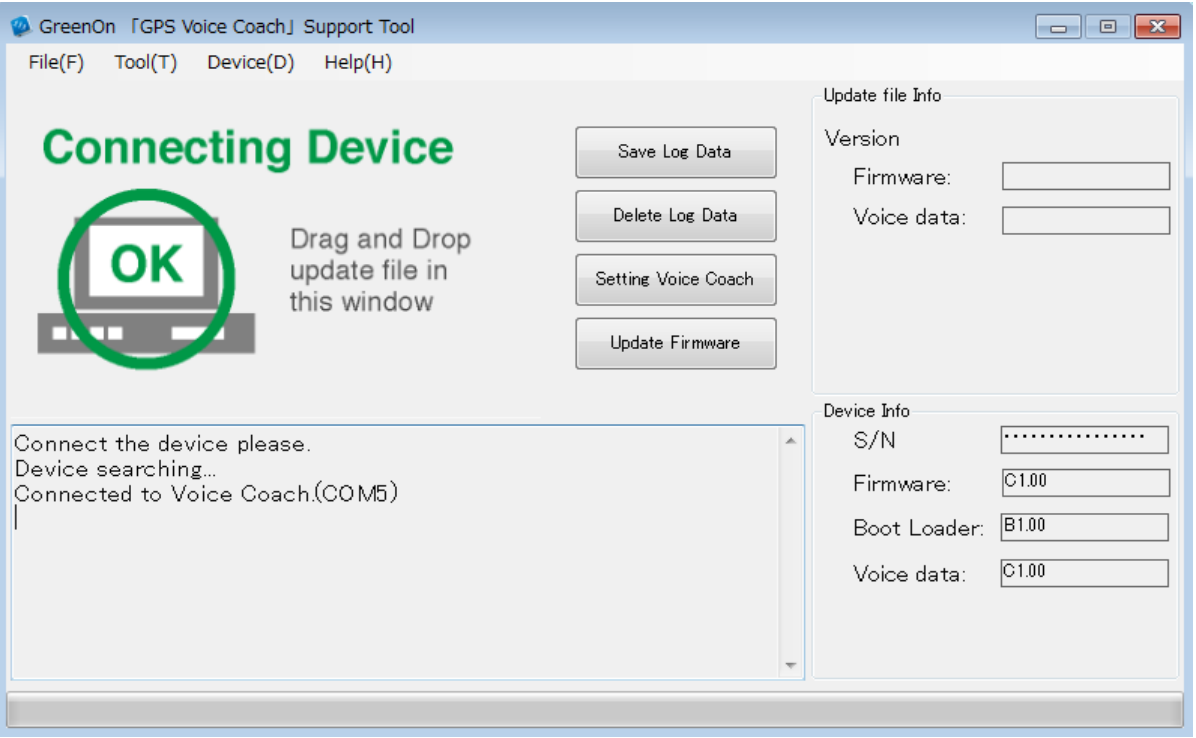

If the device does not connect to PC well, the tool displays "unconnected Device". In this case, please try to connect device correctly again.

## **Unconnected Device**

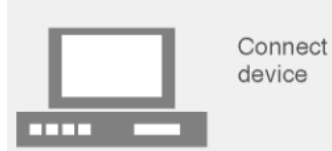

#### 2)The function table of the tool

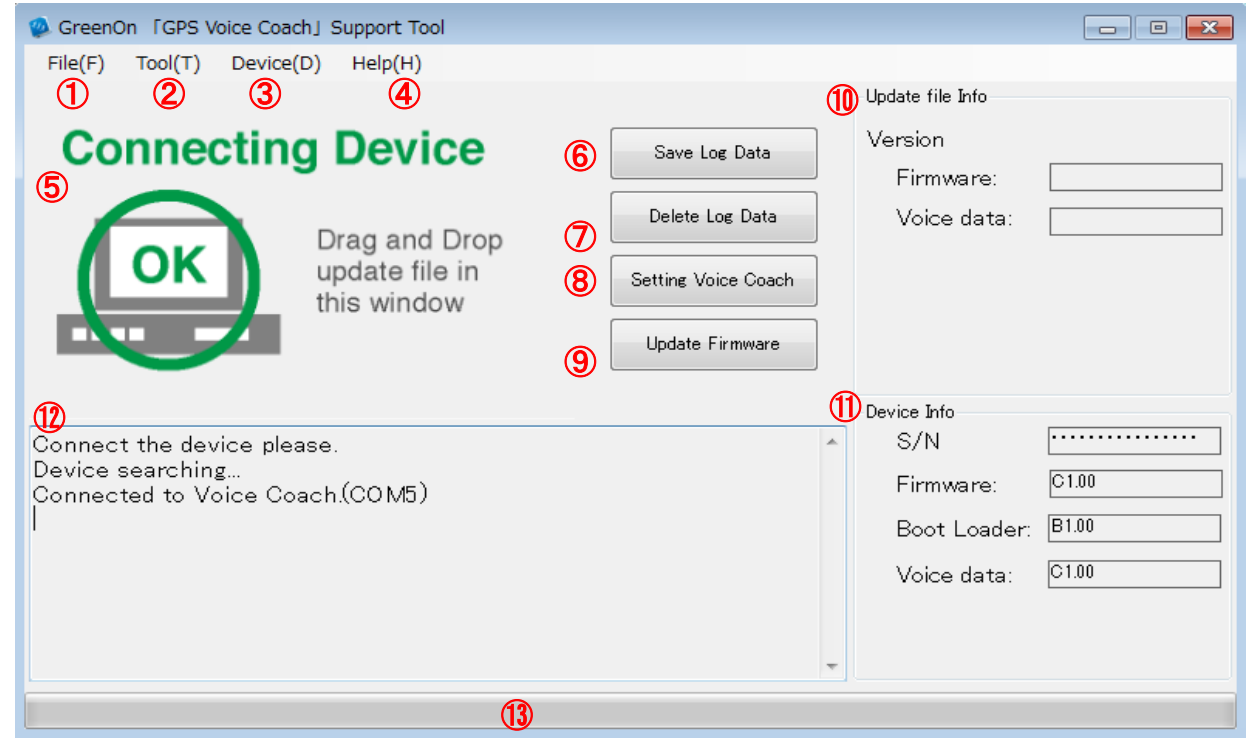

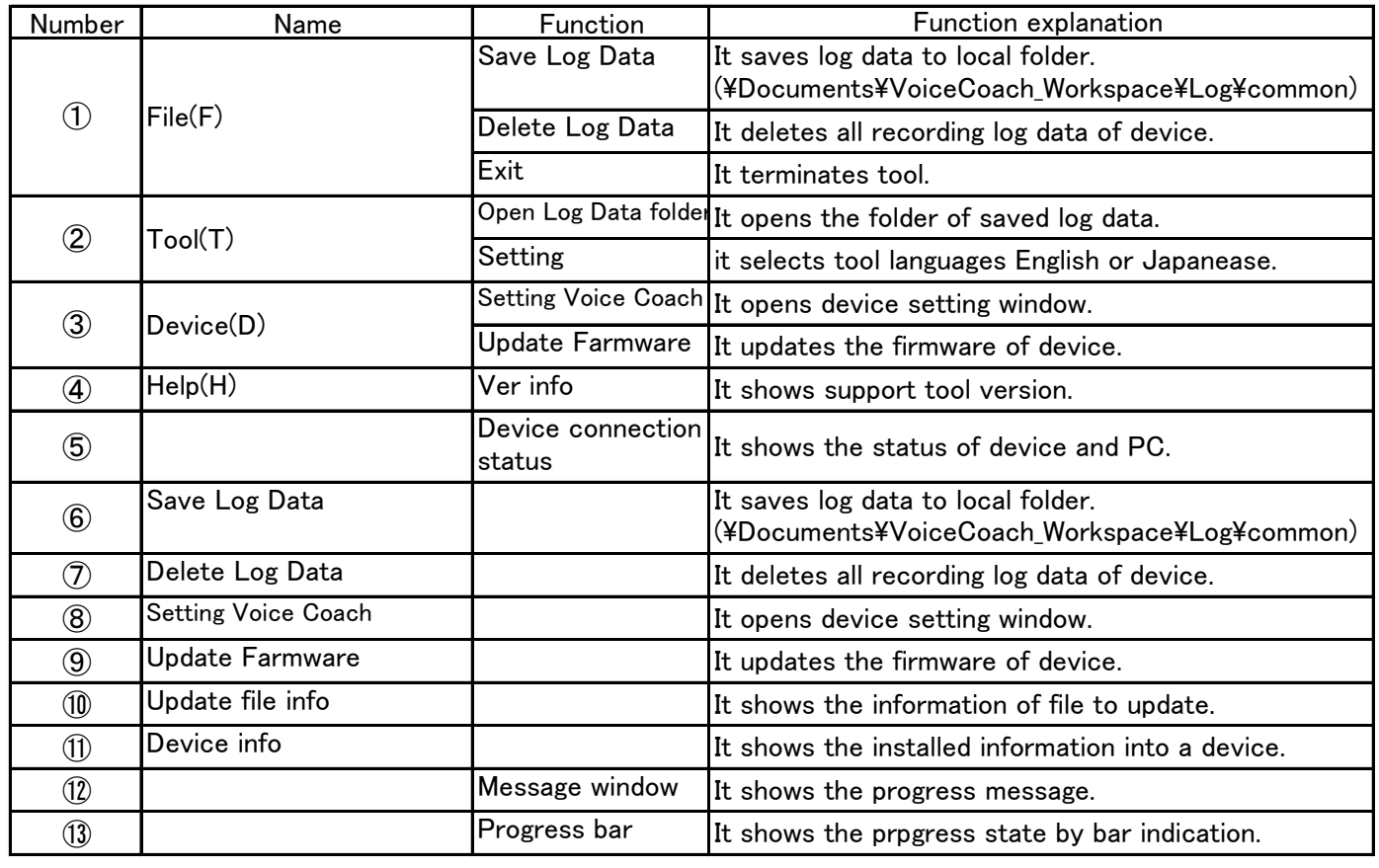

3)How to Voice coach setup It select "Setting Voice Coach" to set device at above main screen. Then setting screen is showed as follows.

GreenOn GPS VOICE COACH Setting

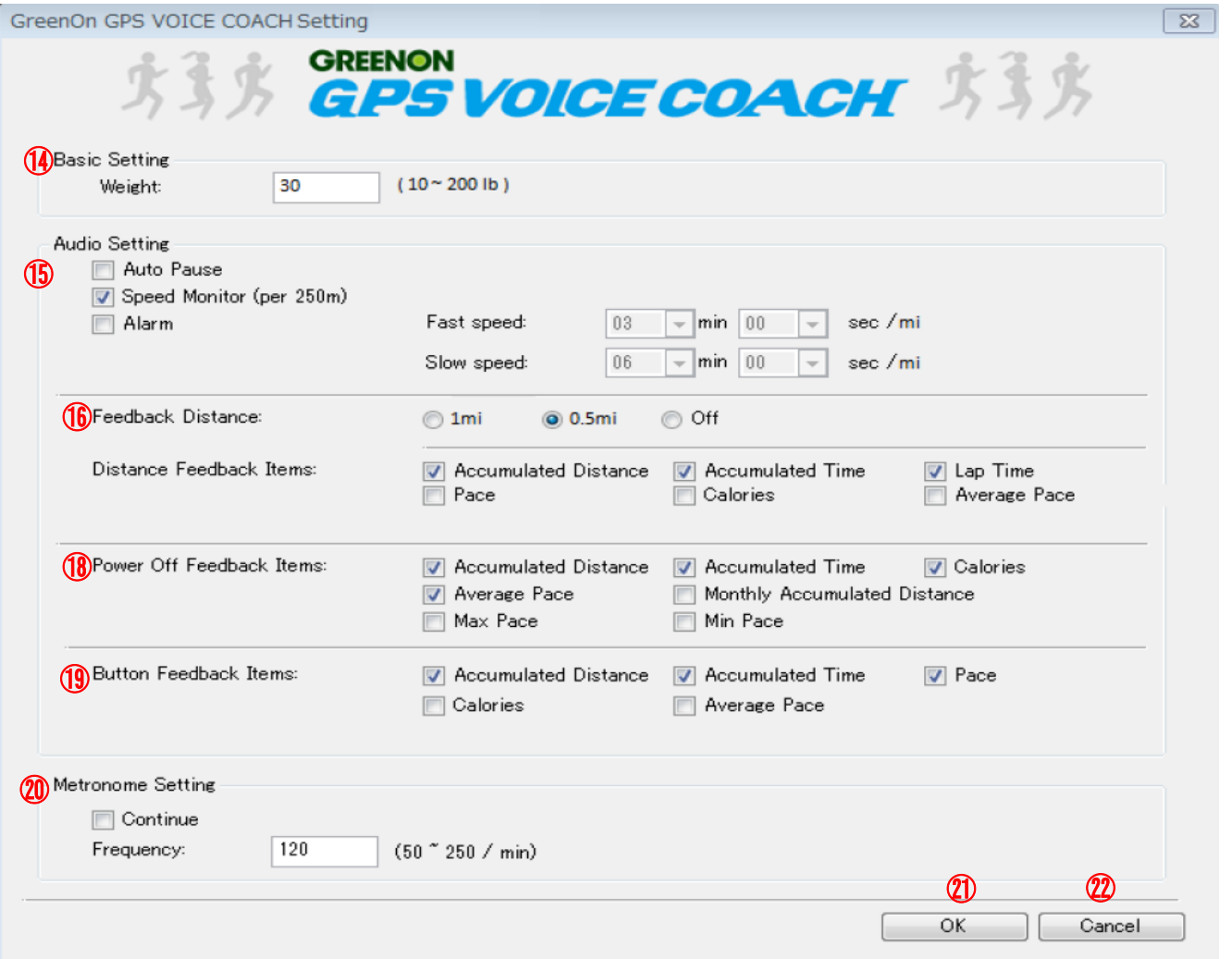

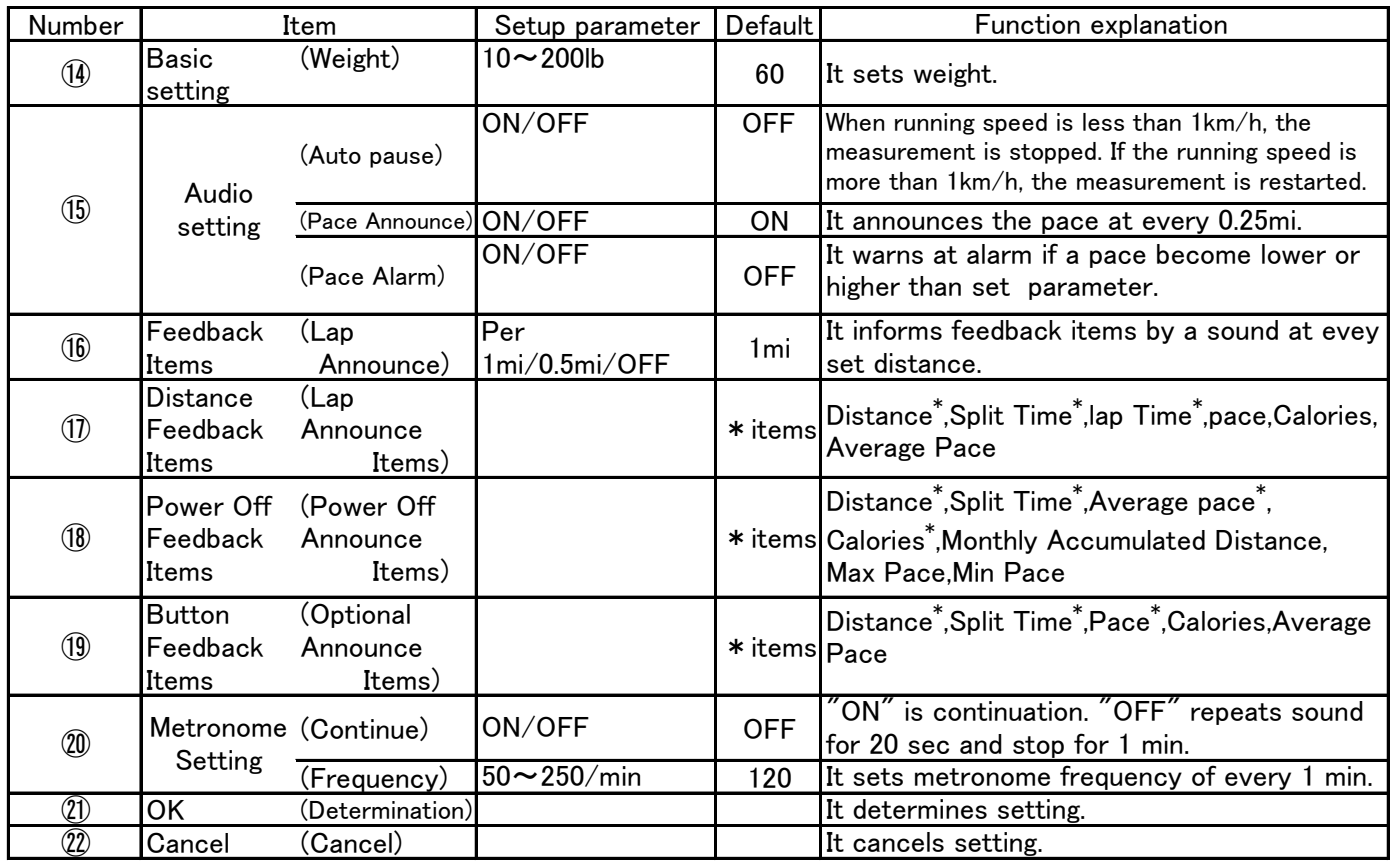